## AutoCAD Electrical Family Naming

AutoCAD Electrical controls naming of components in a schematic with a predefined naming scheme based on commonly used naming conventions. For instance, in the image at the right is a 70A Circuit Breaker on ladder reference 702 with a family code of CB. Sometimes situations arise where the default naming is not what a client or a company desires for their electrical prints. In that case a user may override the project or all projects based on a mapping file.

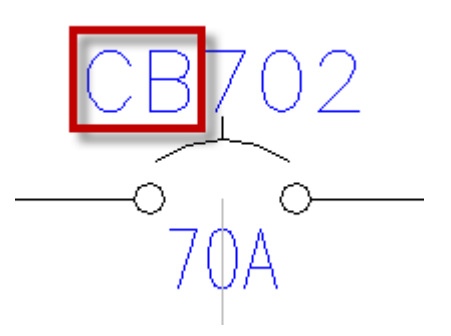

## Default Family Names

AutoCAD Electrical ships with standard naming for equipment used in the creation of schematics. The complete table can be located in the catalog lookup table which has the default name of default\_cat.mdb.

## **FAM DESC**

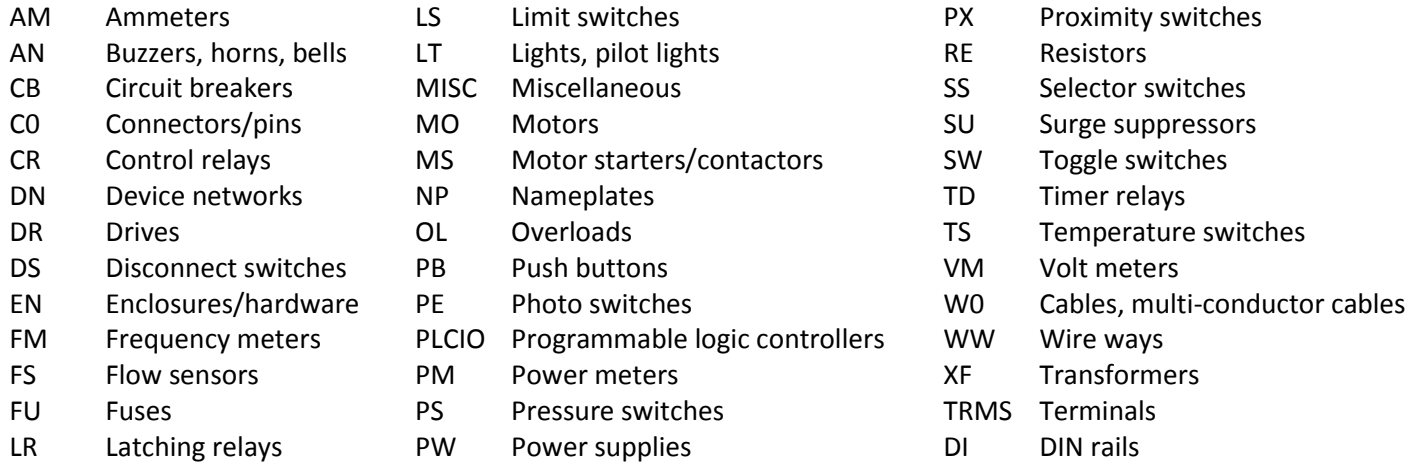

## User Family Overrides

AutoCAD Electrical allows users to remap their naming conventions based on client specifications or company guidelines. However it is a best practice not to modify the default\_cat.mdb but to create a separate mapping file. This will aid in migration and yearly catalog updates without too much extra effort.

To create a mapping file for newfFamily names, create a new text file called **wd\_fam.dat** and place it in a supporting directory or a project location, whichever is pertinent to your mapping of the family names. Modify the file with a text editor and create mappings such as those shown below with the default name followed by a comma and the user override family code. Restart AutoCAD Electrical to have the changes take effect.

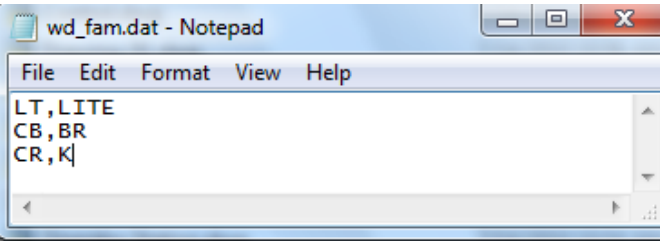

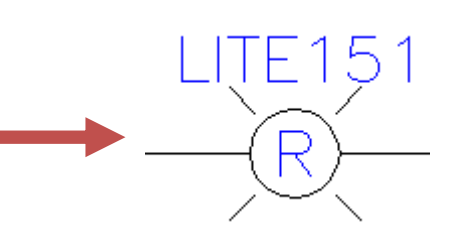

© 2010 Rand IMAGINiT Technologies, Inc. www.rand.com/imaginit

1